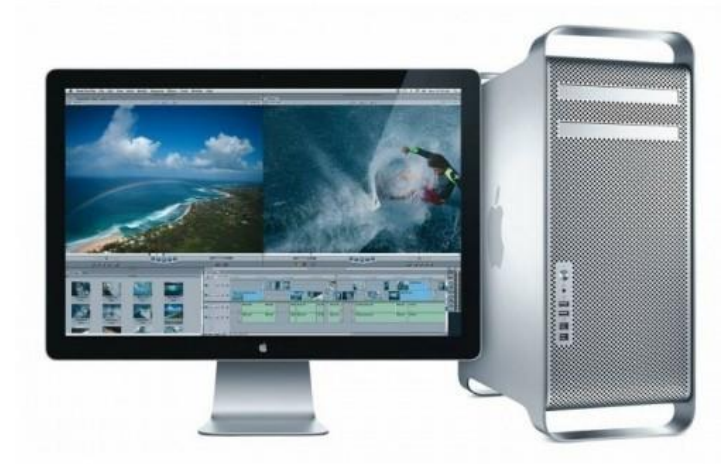

# Поняття файлової системи та її об'єкти

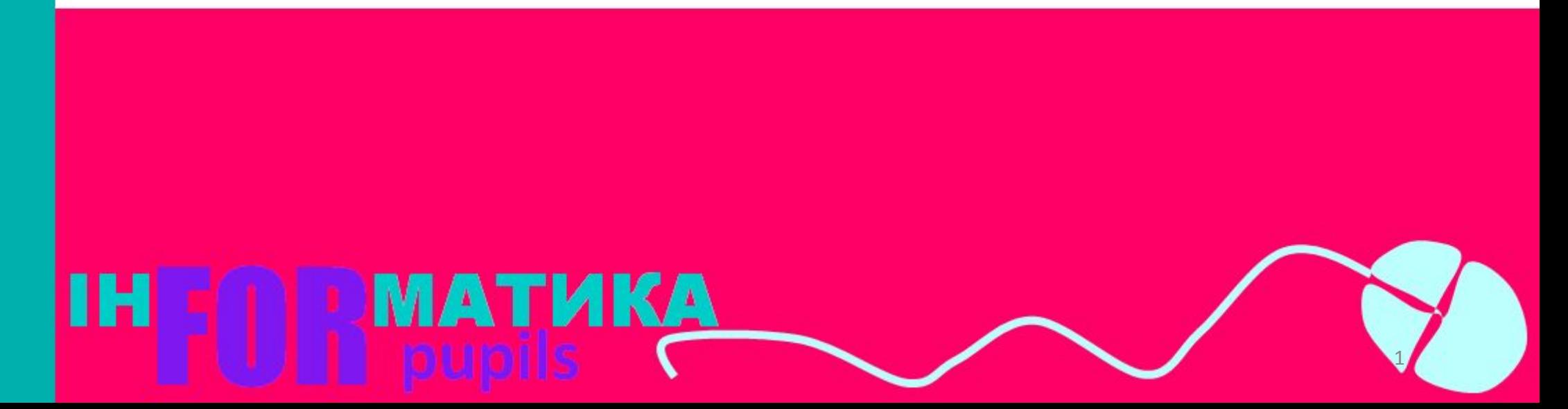

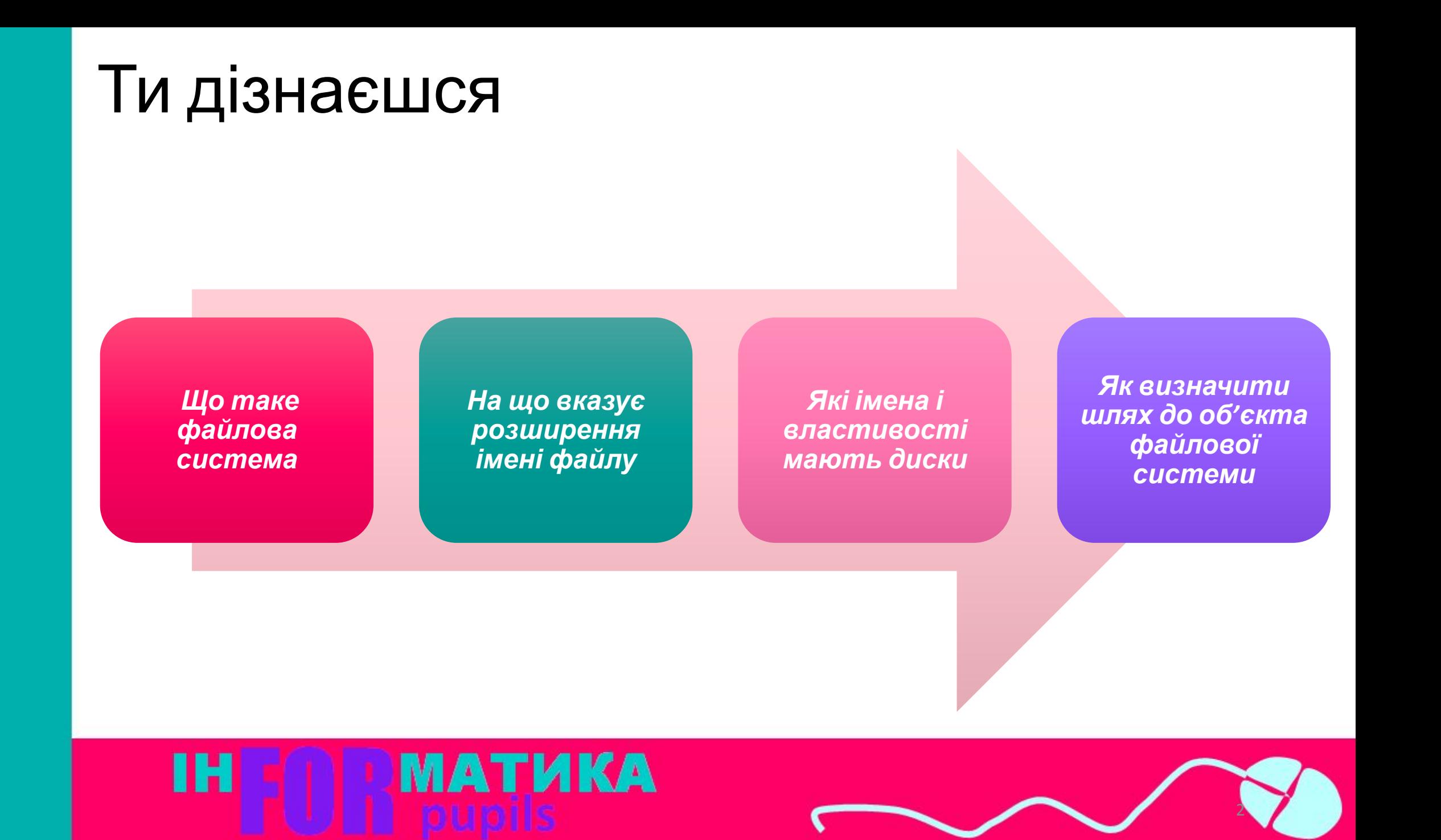

### Що таке файлова система?

*Однією зі складових операційних систем є файлова система.* 

*Файли та папки — це об'єкти файлової системи.*

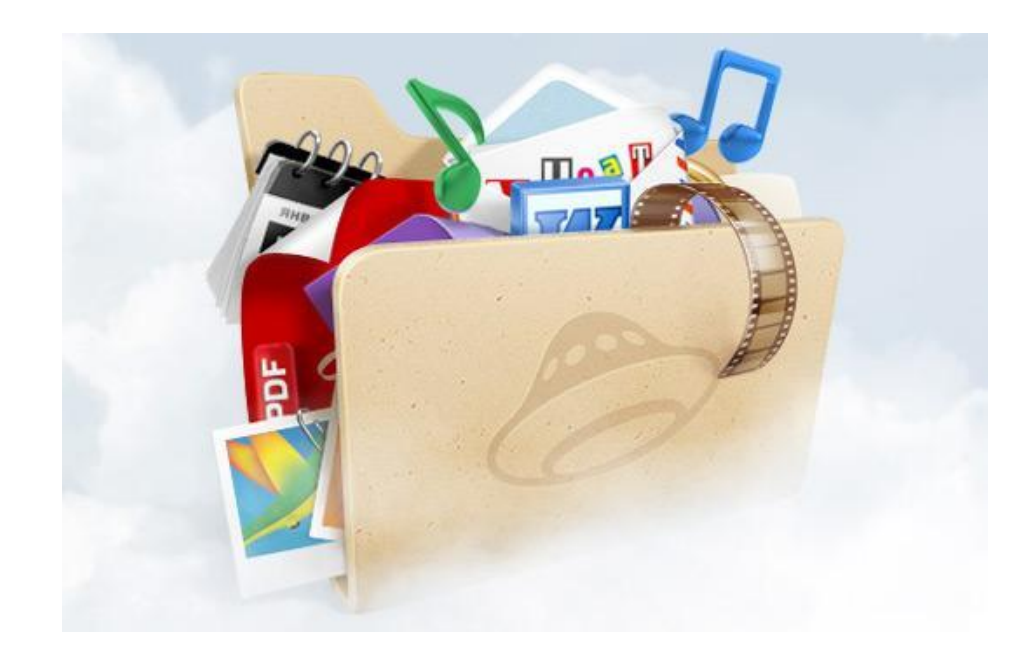

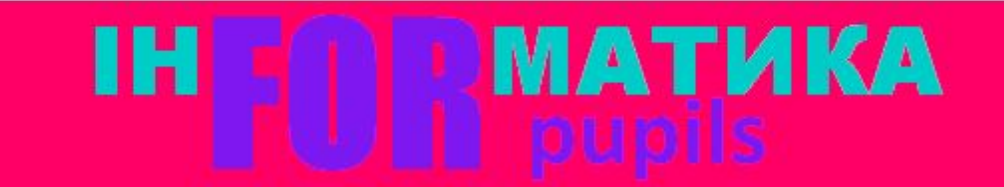

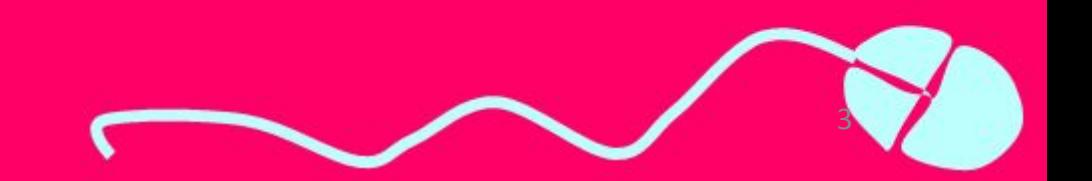

### Що таке файлова система?

*Файлова система — це частина операційної системи, що забезпечує управління файлами і папками на носіях даних.*

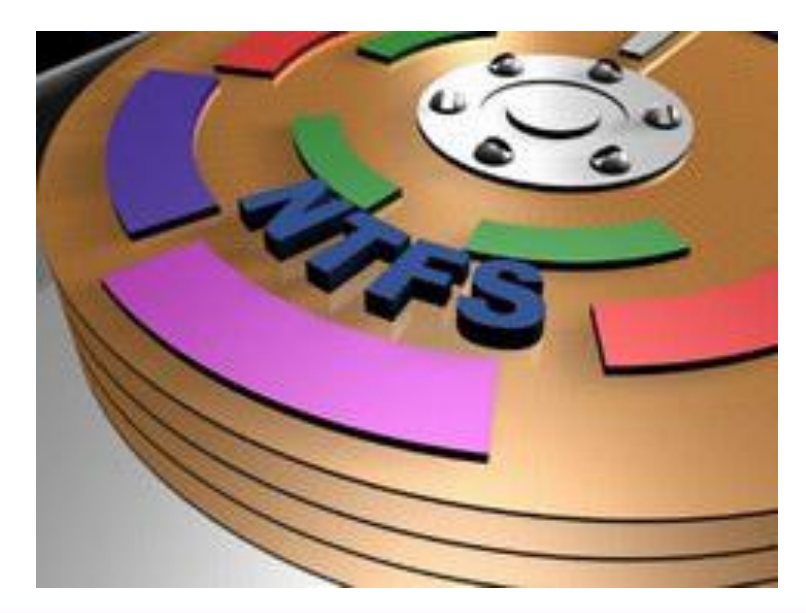

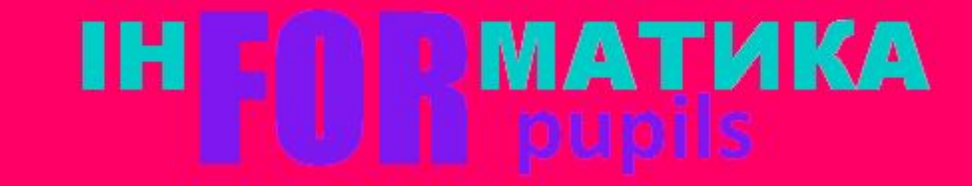

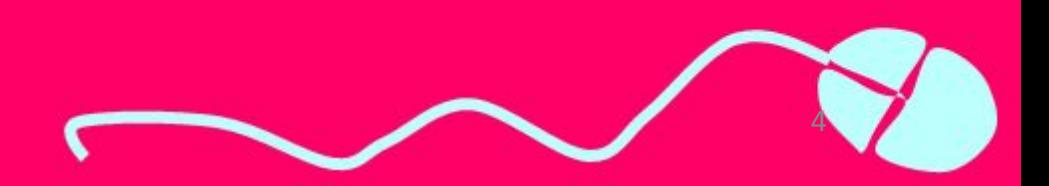

### Об'єкти файлової системи

### **Об'єкти файлової системи**

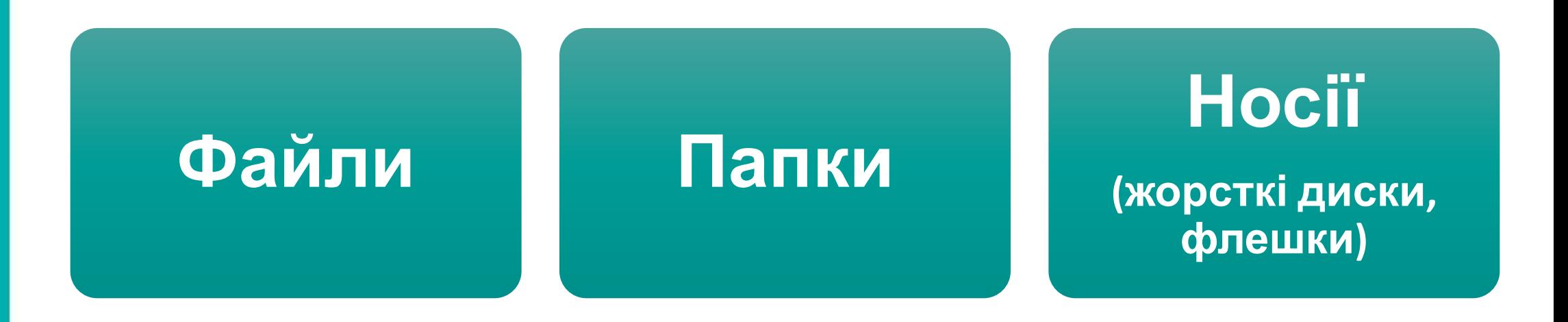

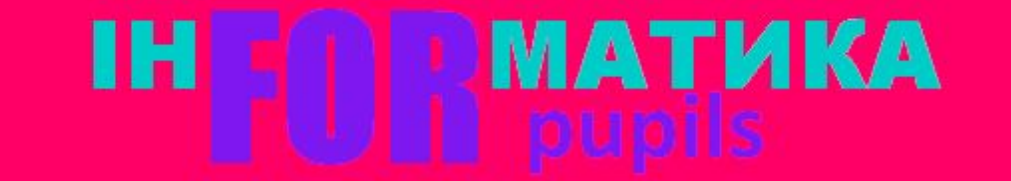

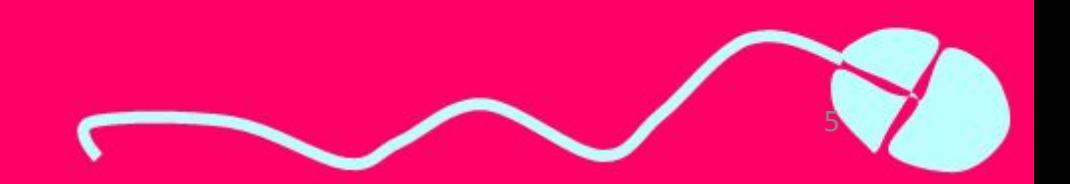

### Ім'я файлу

*Кожний файл має ім'я, що складається із двох частин: назви і розширення. Назва і розширення імені файлу відокремлюються крапкою.*

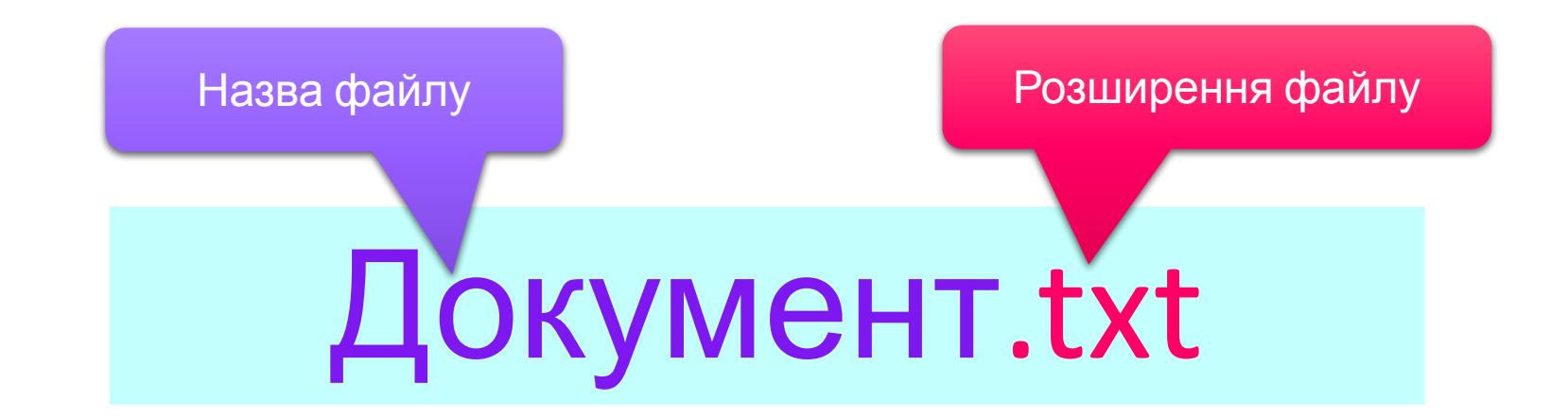

*Ім'я файлу — це набір символів, що може містити літери українського, англійського та інших алфавітів, цифри й інші символи (до 256)*

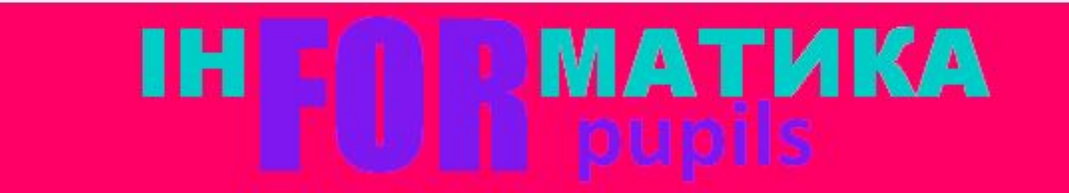

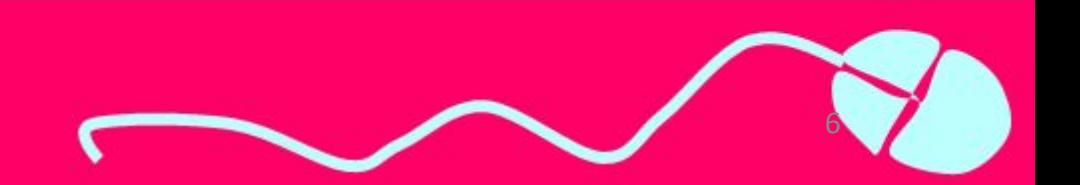

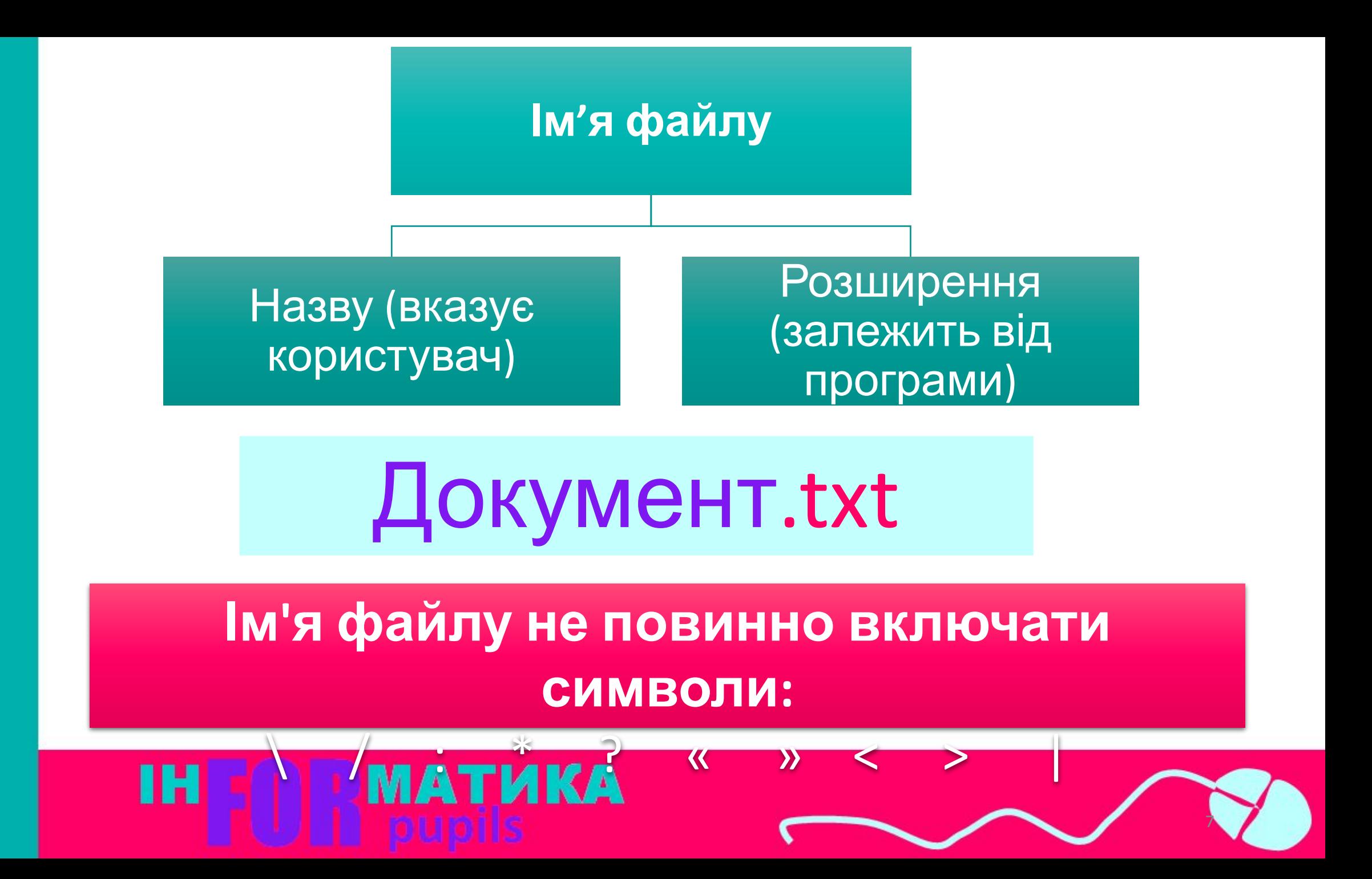

## **Властивості файлу**

Файл, крім імені, має й інші властивості. Зокрема, це тип файлу, місце його збереження тощо.

*Властивості файлу, як і інших об' єктів, можна переглянути в діалоговому вікні Властивості, яке викликається за допомогою контекстного меню вибраного файлу.*

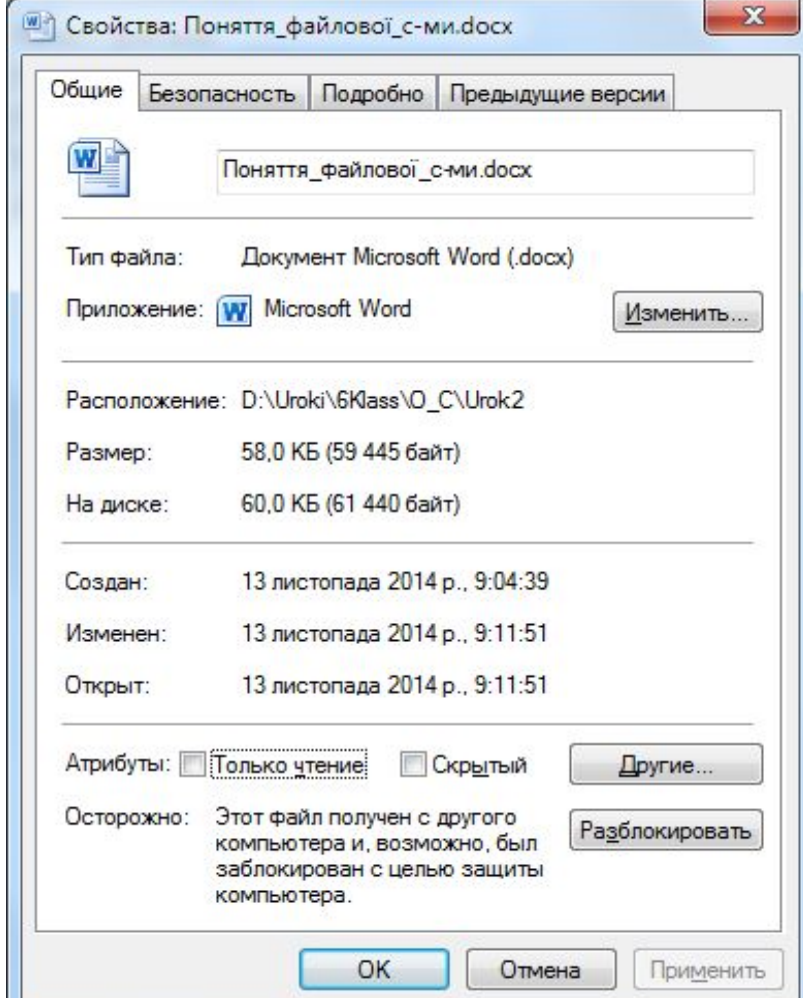

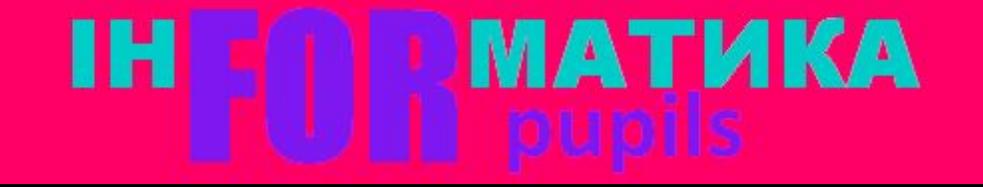

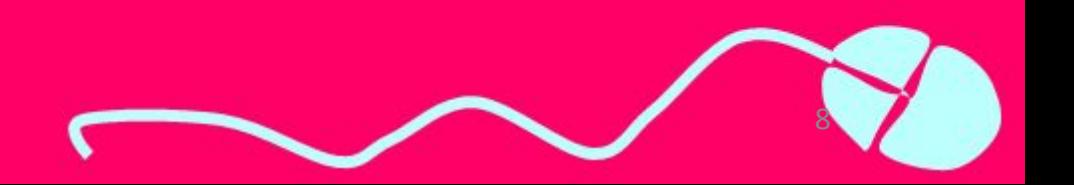

### Одиниці вимірювання

Однією із властивостей файлів є їх **розмір**. Він вимірюється у **байтах**. Для вимірювання розмірів файлів і ємності носіїв даних використовують більші одиниці вимірювання - кіло, мега, гіга, і тера.

## 1 Кбайт (кілобайт) = 1024 байт; 1 Мбайт (мегабайт) = 1024 Кбайт; 1 Гбайт (гігабайт) = 1024 Мбайт; 1 Тбайт (терабайт) = 1024 Гбайт.

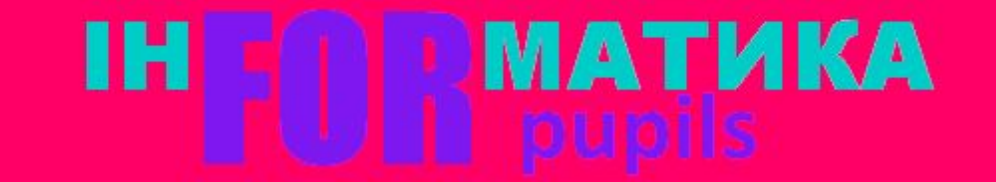

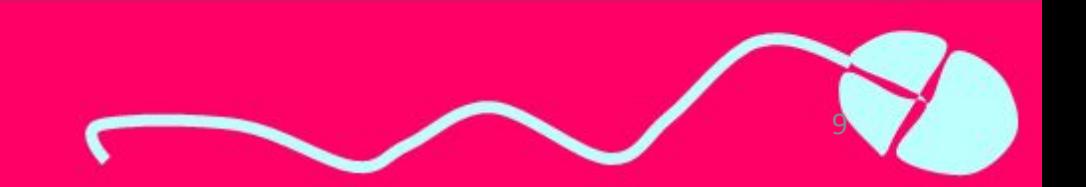

### Папки

*Щоб згрупувати файли за певною ознакою, для них створюють папки.*

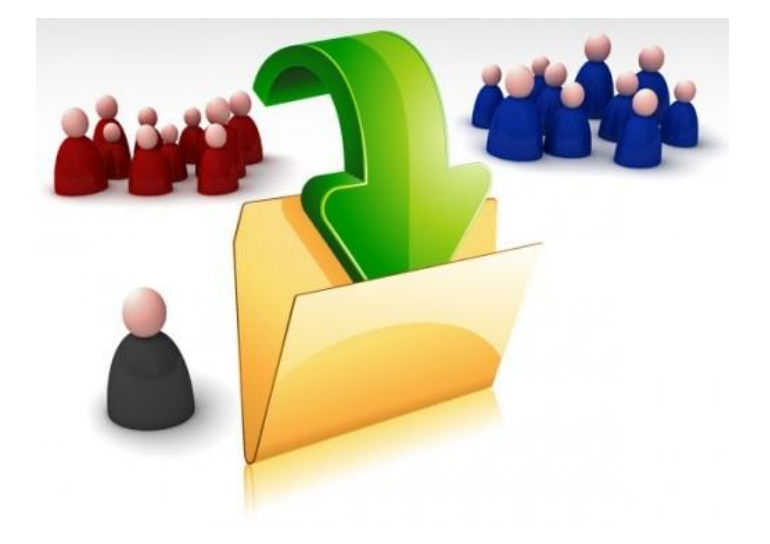

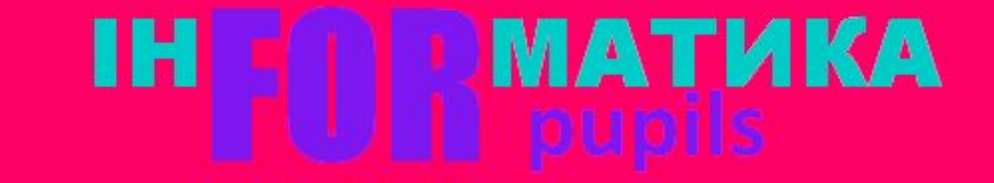

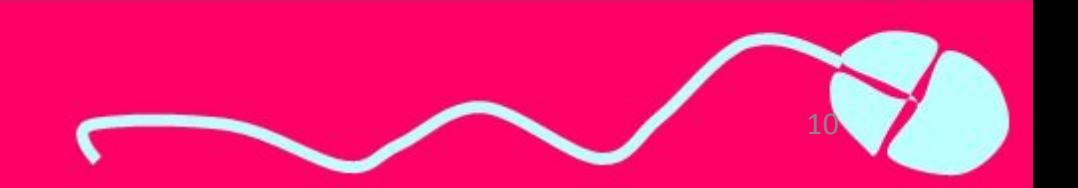

### Папки та їх властивості

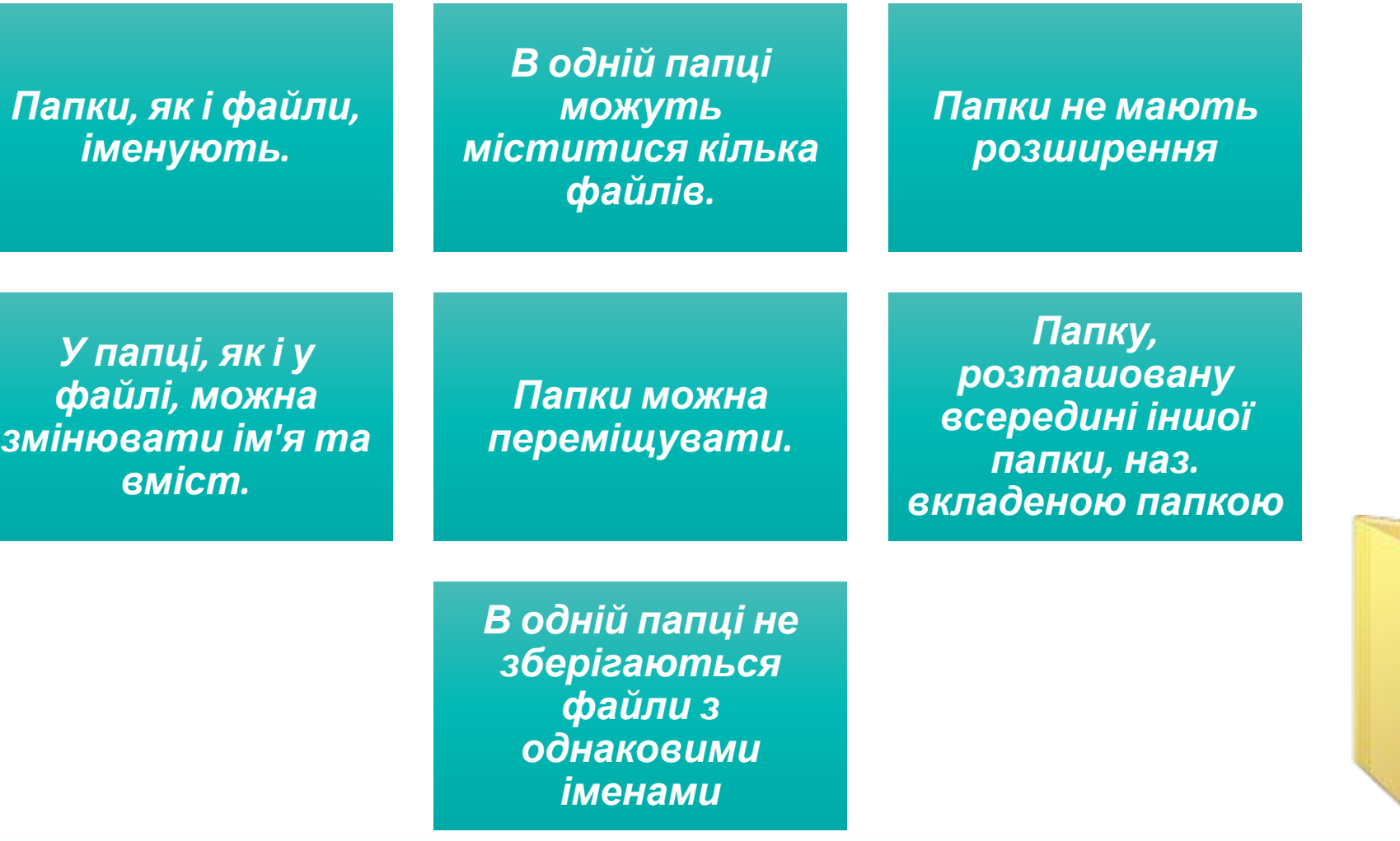

### ін **МАТИКА**

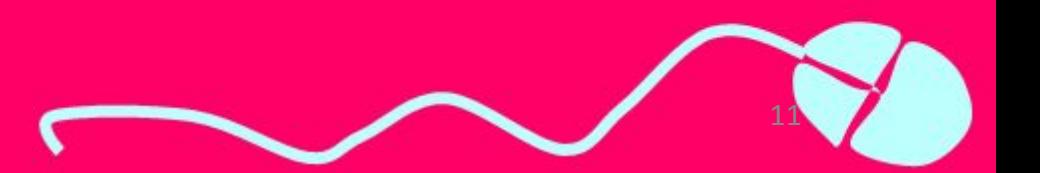

## Бібліотеки

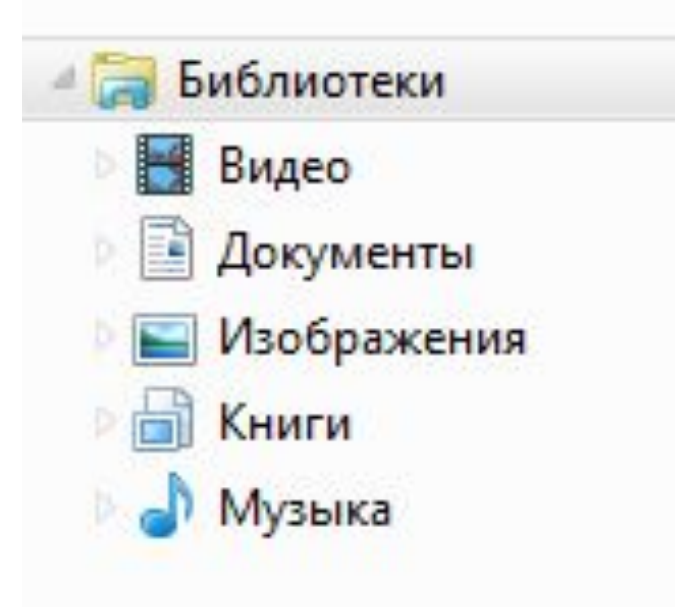

За замовчуванням в ОС Windows створено папки для зберігання даних за типом:

- *• Відео*
- *• Документи*
- *• Зображення*
- *• Музика*

*Ці папки називають бібліотеками. Вони відображаються у вікні системної папки Комп'ютер, яка, як і папка Кошик має свій спеціальний значок і може бути розташована на Робочому столі.*

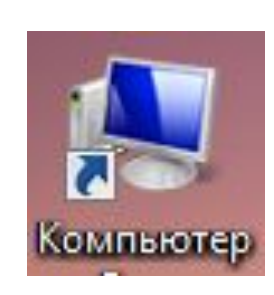

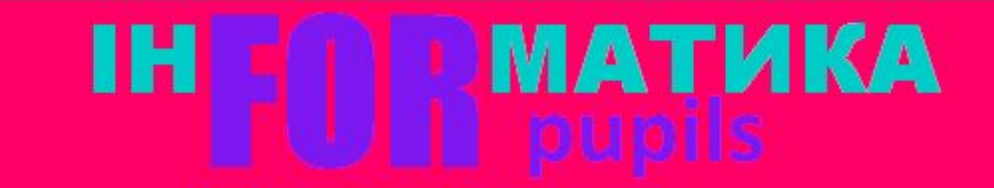

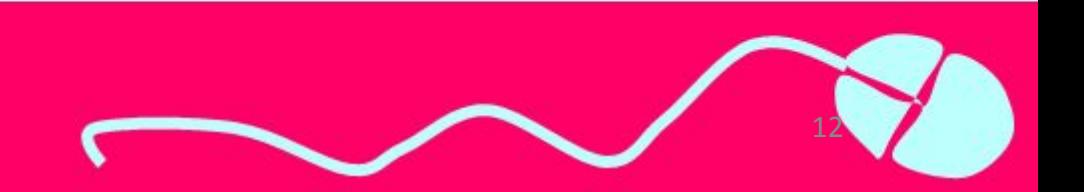

### Розширення імені файлу

За допомогою комп'ютера, крім числових, текстових і графічних даних, можна зберігати також звукові записи, відео фрагменти, послідовності вказівок тощо. Тому однією з властивостей файлу є тип даних, які в ньому зберігають.

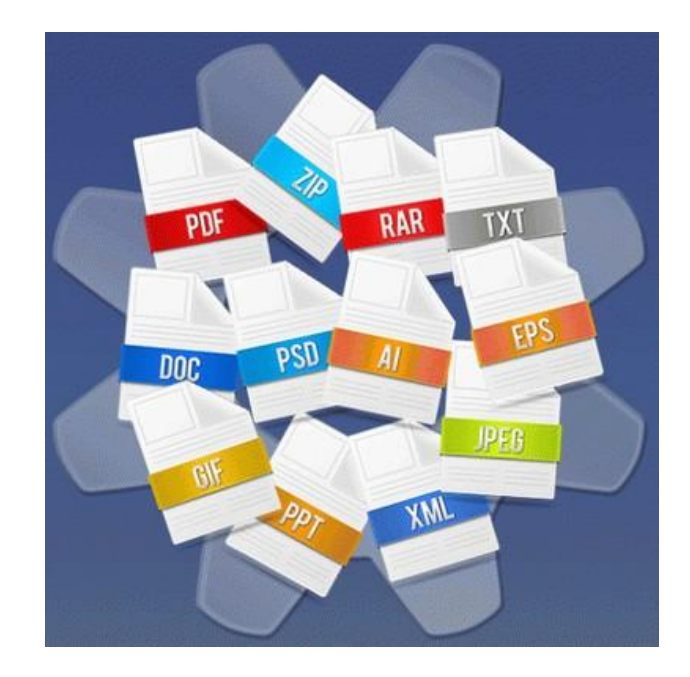

Тип даних, що містяться у файлі, визначає тип файлу. Його зазначають за допомогою розширення імені файлу. Розширення імені визначає користувач або програма, у якій створюється файл.

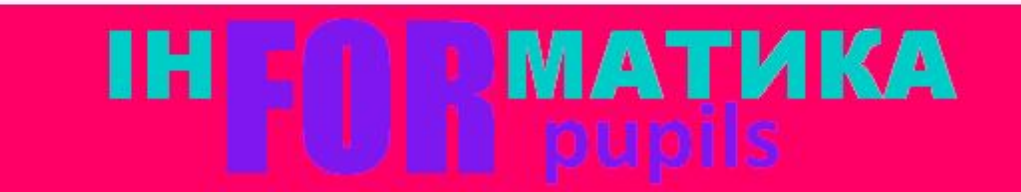

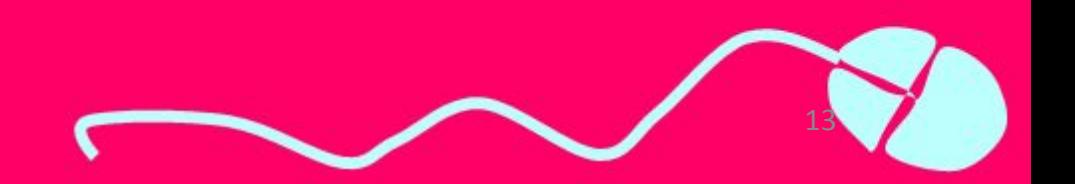

### Значки файлів

В операційній системі кожний файл для зручності роботи з ним має свій значок. Файли, що містять дані однакового типу, здебільшого мають однакові значки. За значком файлу можна дізнатися, за допомогою якої програми його було створено та якого типу дані він містить

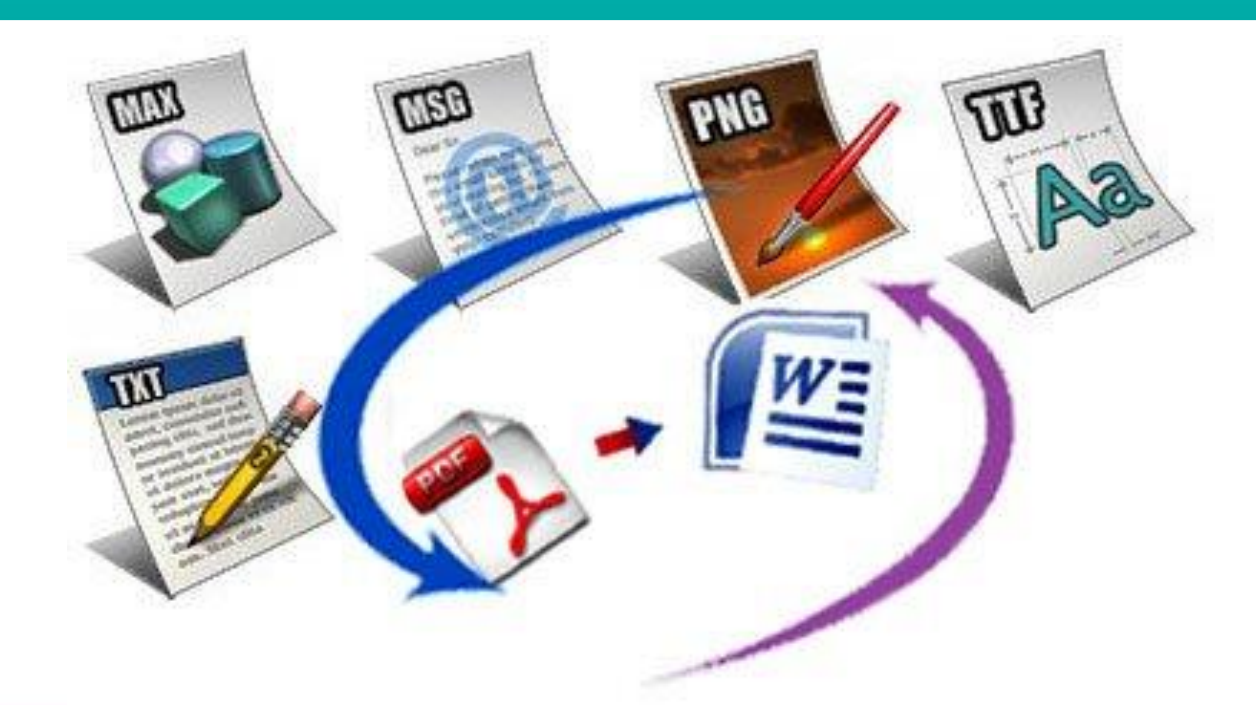

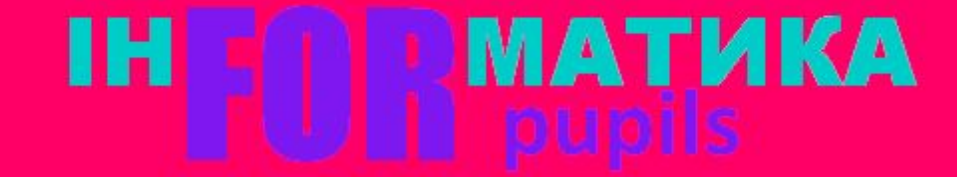

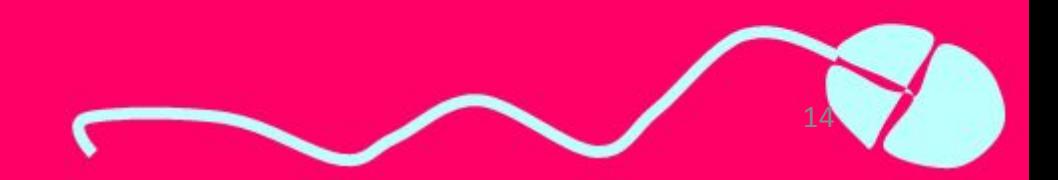

### Розширення імені файлу

Розширення імені файлу вказує за допомогою якої програми можна його відкрити для перегляду й опрацювання. Якщо розширення імені файлу не відповідає жодній програмі, яку «розпізнає» операційна система, то користувач може обрати цю програму вручну або завантажити.

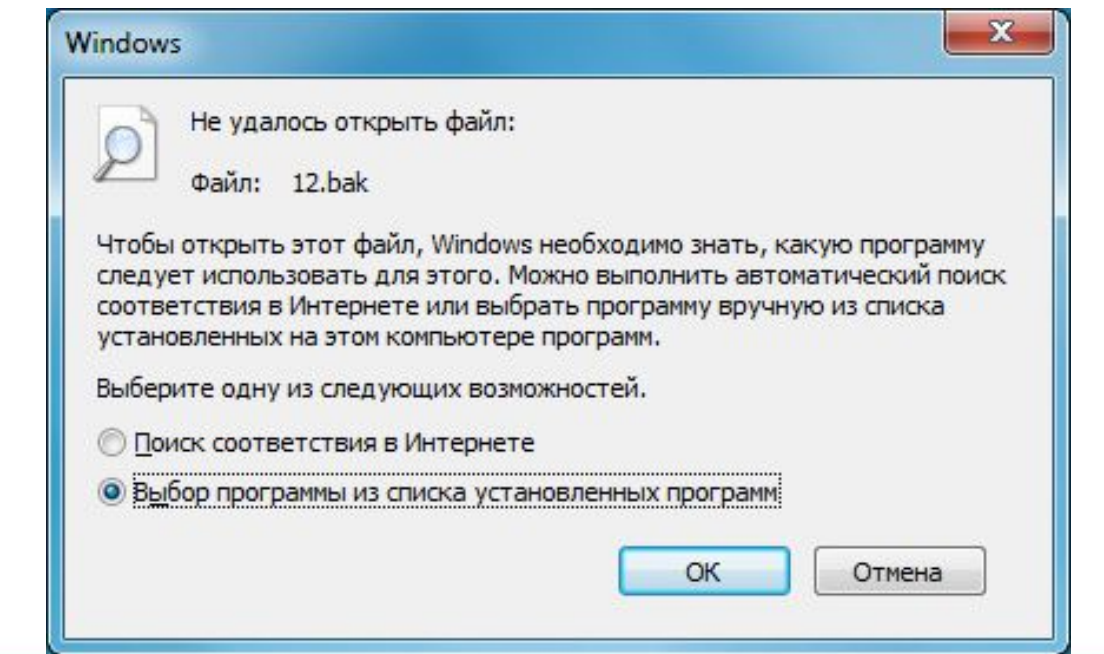

15

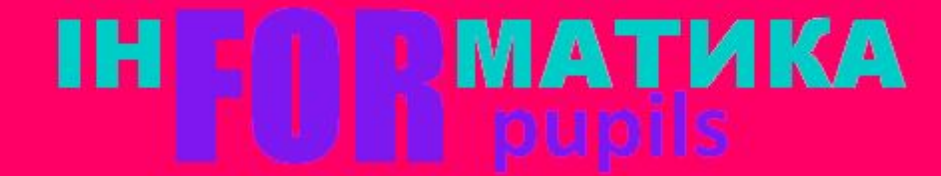

### Типи файлів

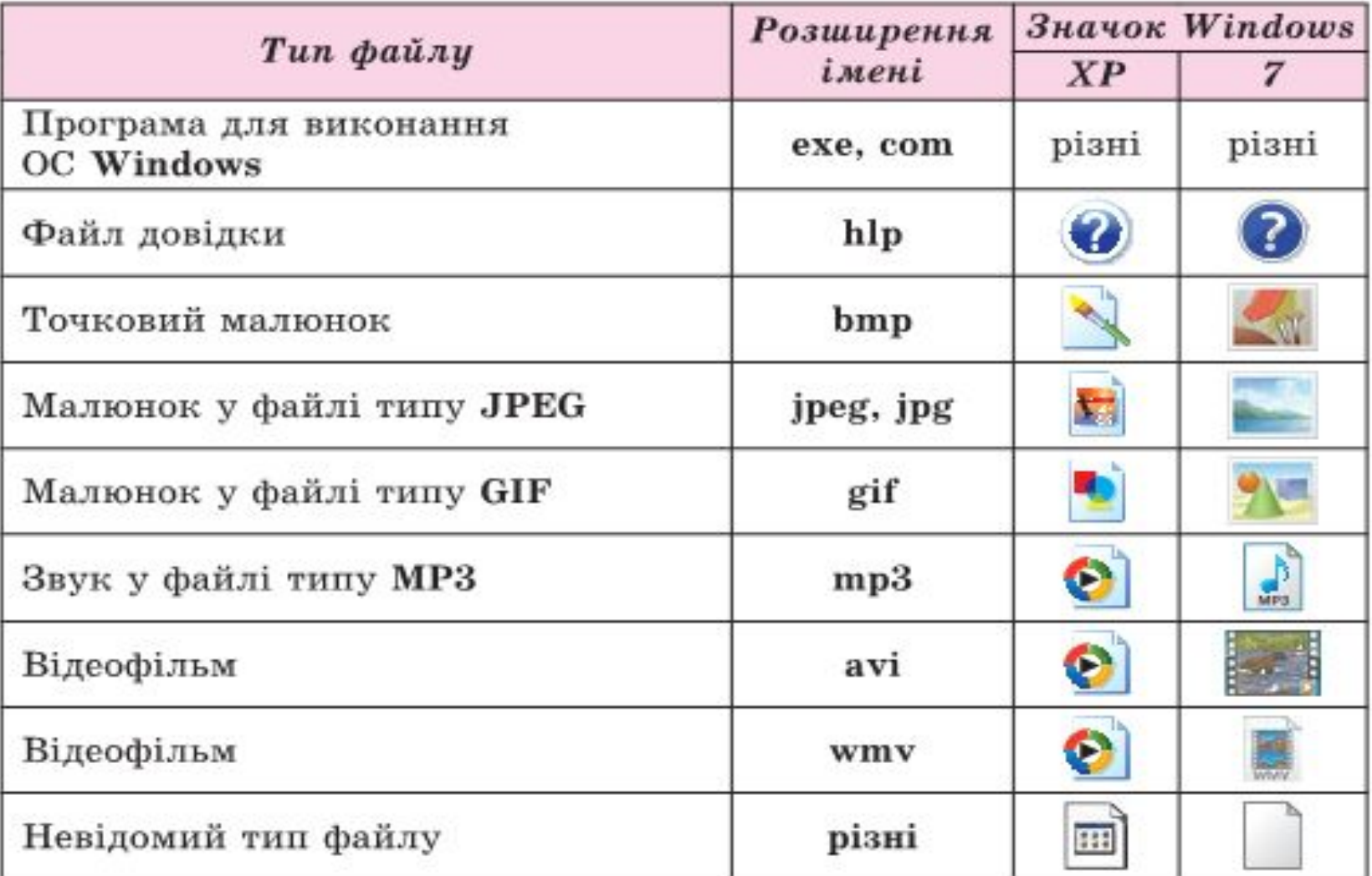

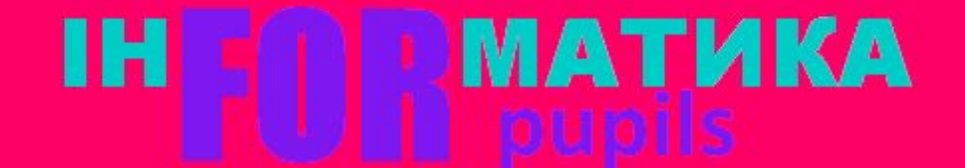

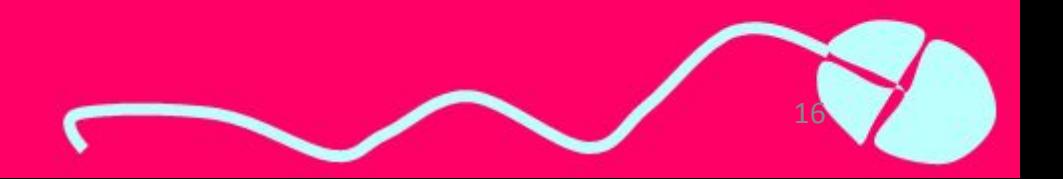

### Імена дисків

*Щоб мати можливість указати, на якому носії зберігаються потрібні файли і папки, дискам також надають певні позначення.* 

*Імена дисків позначаються великими латинськими літерами з двокрапкою: А:, В:, C:, D:, E:, <i>F: і т. д.* 

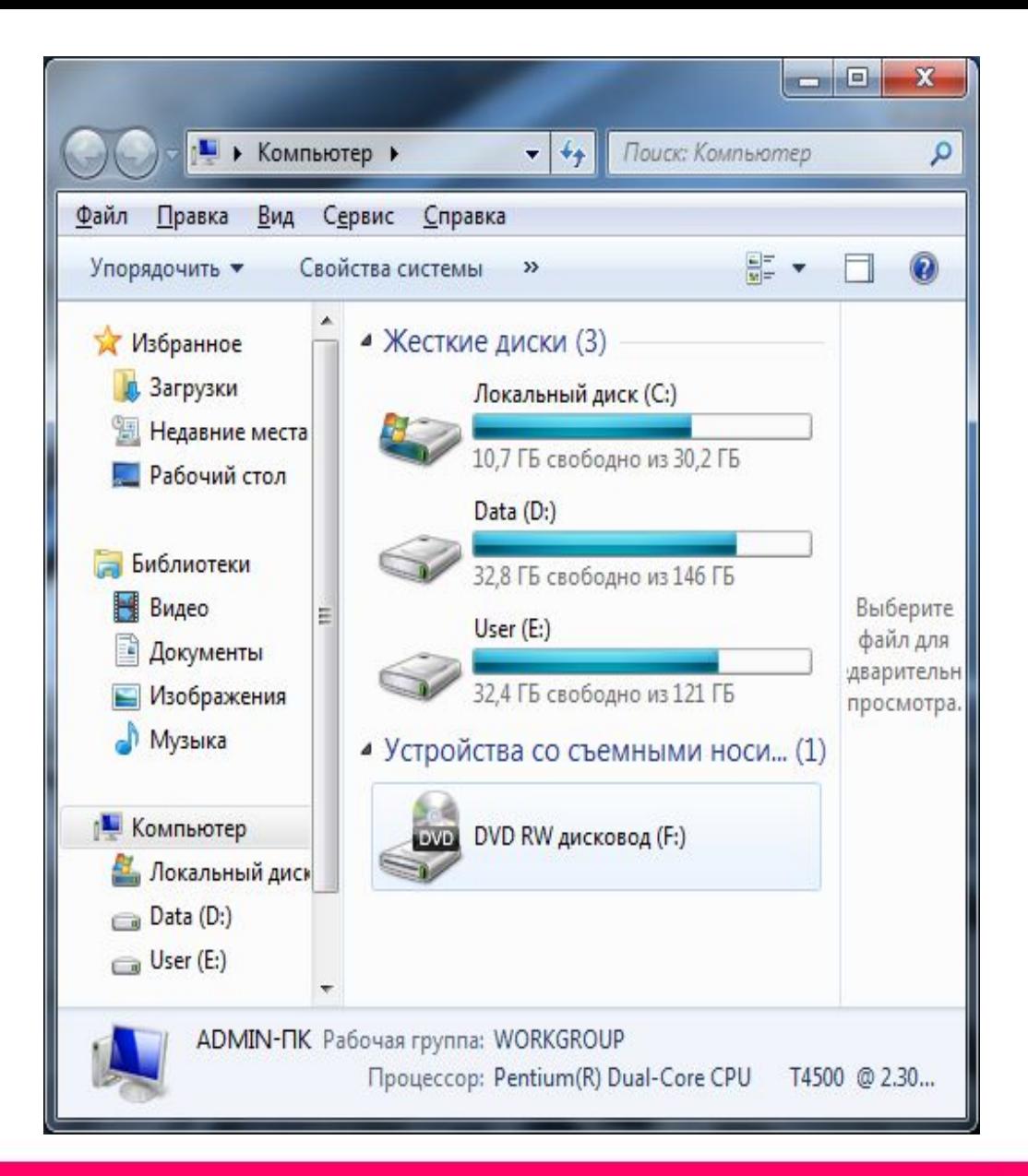

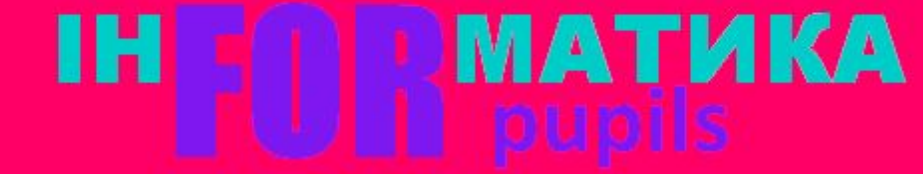

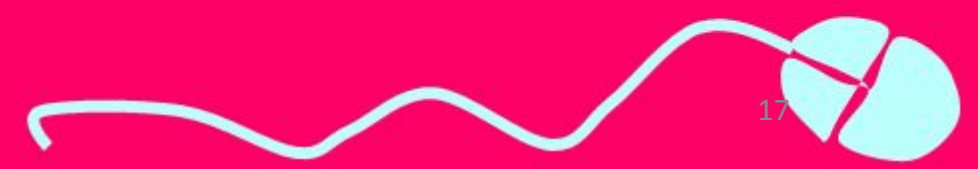

### Імена дисків

Імена А: та *В:* не використовують у сучасних комп'ютерах. Раніше ними позначали гнучкі диски — дискети.

*Диск, на якому, як правило, встановлюють операційну систему, позначають іменем С:*

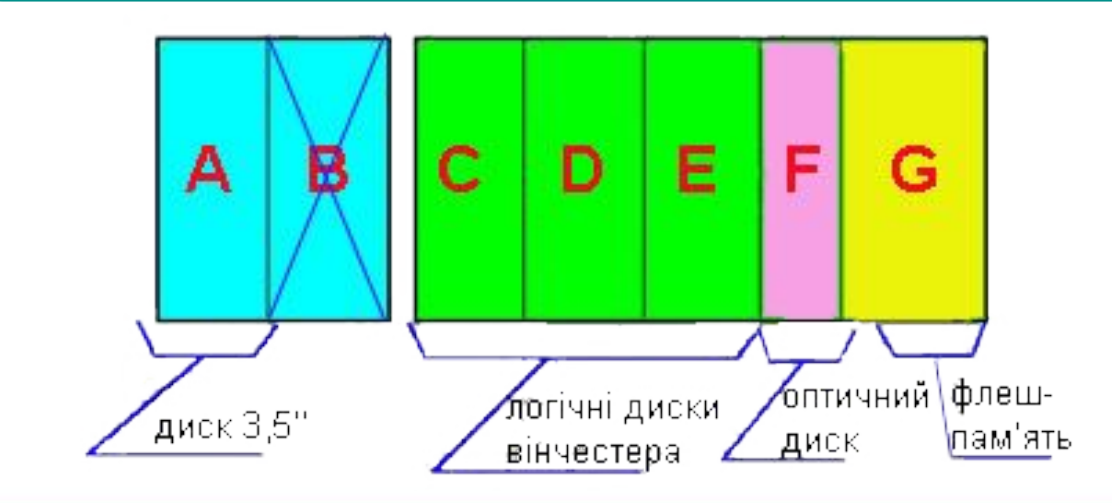

МАТИКА

### • Жесткие диски (3)

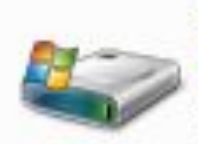

31,7 ГБ свободно из 100 ГБ

#### Локальный диск (D:)

Локальный диск (С:)

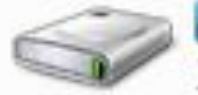

397 ГБ свободно из 598 ГБ

#### Локальный диск (Z:)

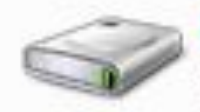

30,6 МБ свободно из 99,9 МБ

18

### Дерево папок

*Для кожного диска завжди створюється коренева папка, у якій зберігаються папки першого рівня і файли. Набір папок на диску нагадує деревоподібну структуру. Коренева папка містить вкладені папки, які також можуть містити вкладені папки.*

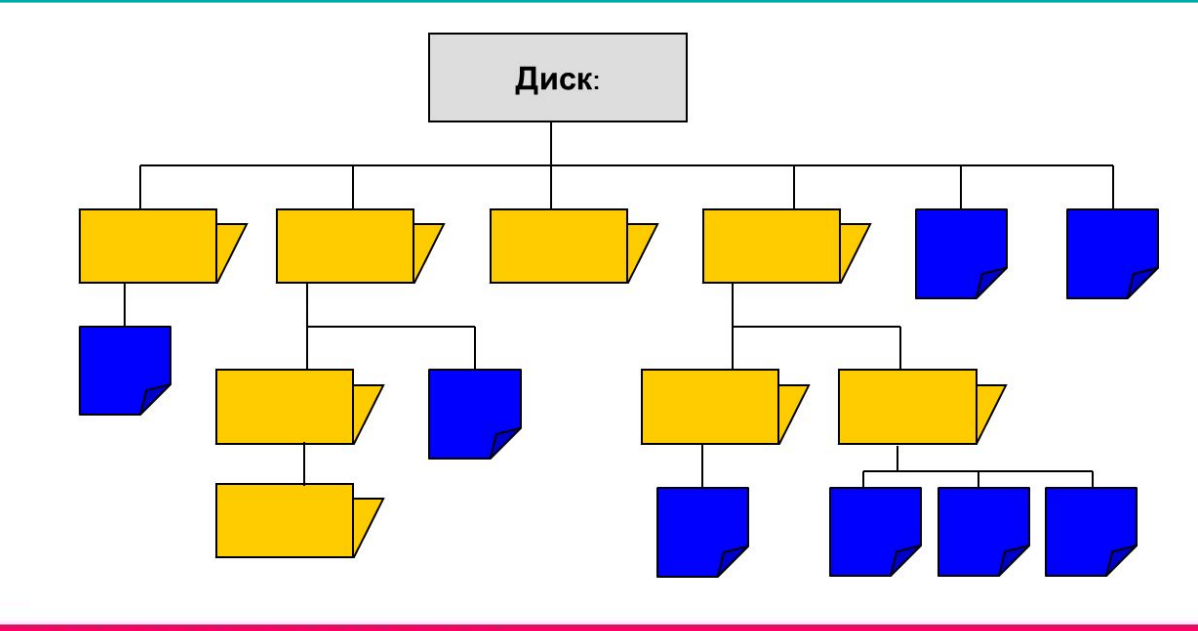

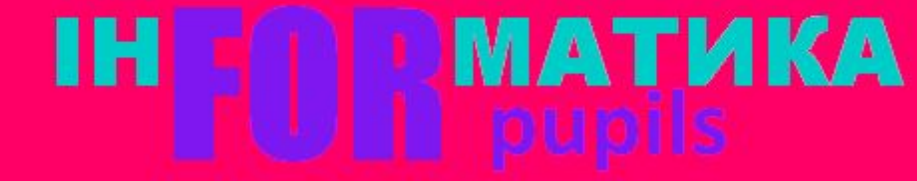

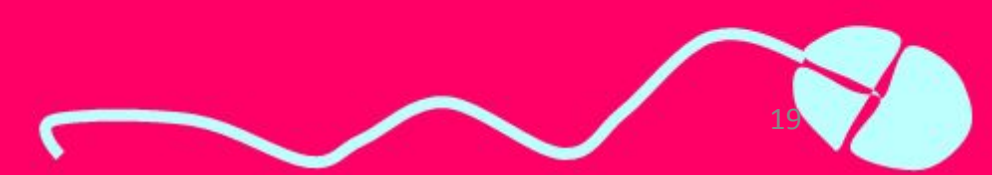

# Шлях до файлу

Щоб знайти потрібний об'єкт на диску, необхідно знати його адресу. У записі адреси об'єкта файлової системи використовують символ «\» як розділовий знак між іменами окремих об'єктів.

**Шлях до об'єкта файлової системи** — це скінченний упорядкований набір імен, розділених символом «\». Він починається з імені пристрою і включає всі імена вкладених папок.

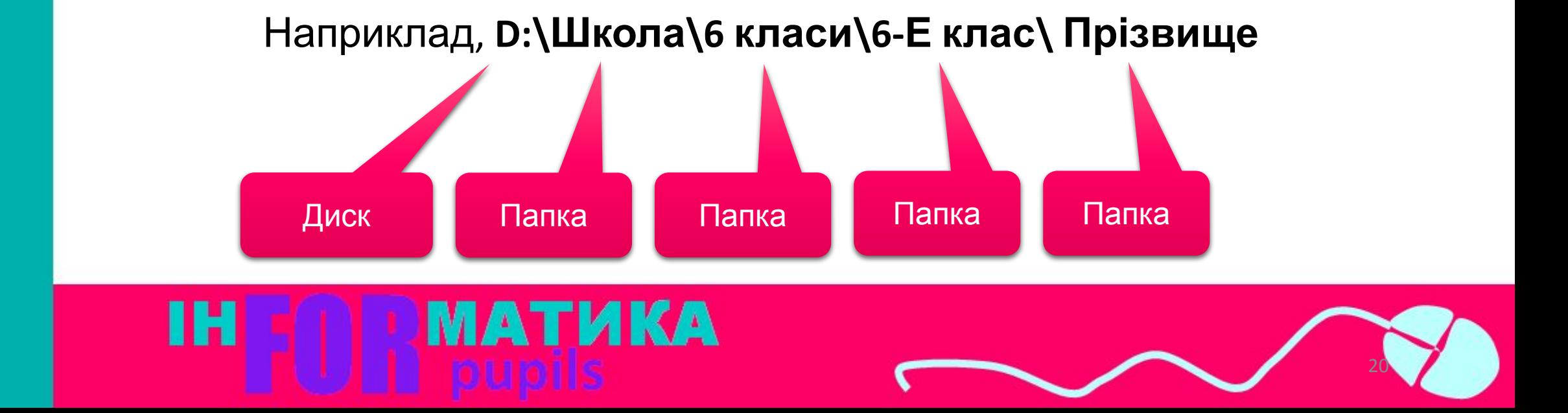

### Повне ім'я об'єкта

*Повне ім'я об'єкта файлової системи набір символів, що складається зі шляху до об'єкта та імені об'єкта.* 

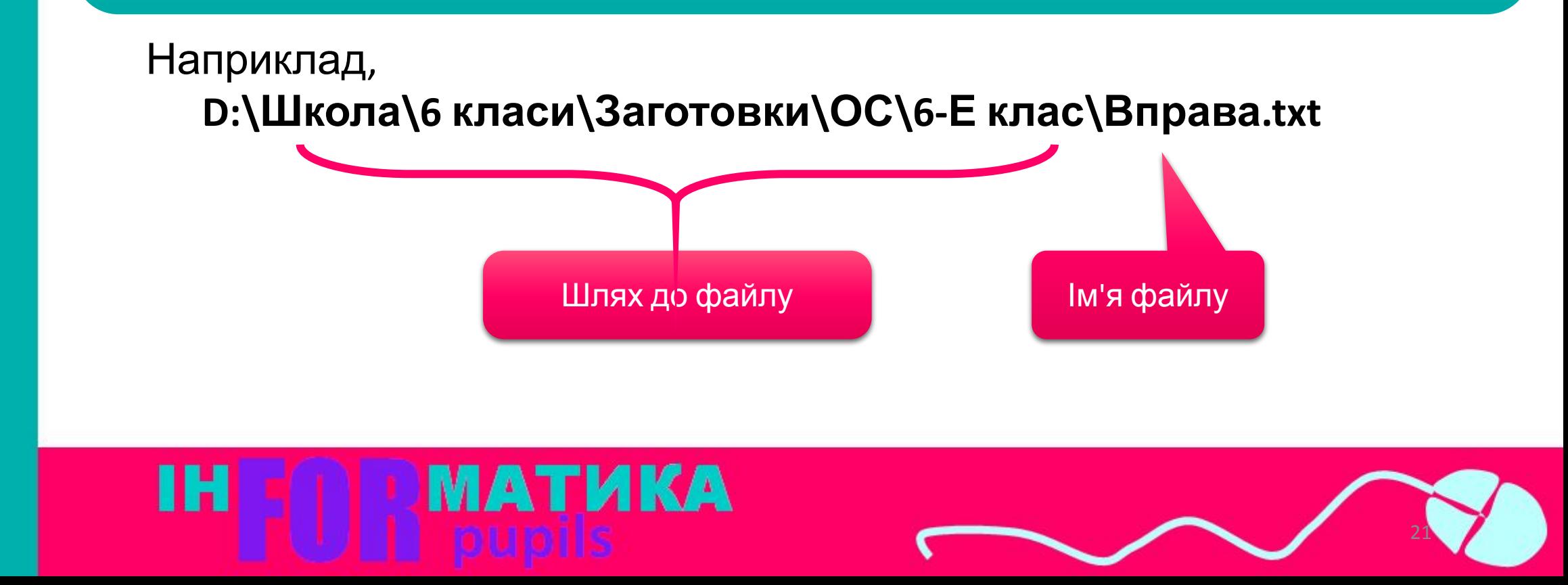

### Поточна папка

Під час роботи з певною структурою папок завжди одна з них є обраною. Це та папка, вміст якої відображено на екрані в даний момент називають поточною папкою.

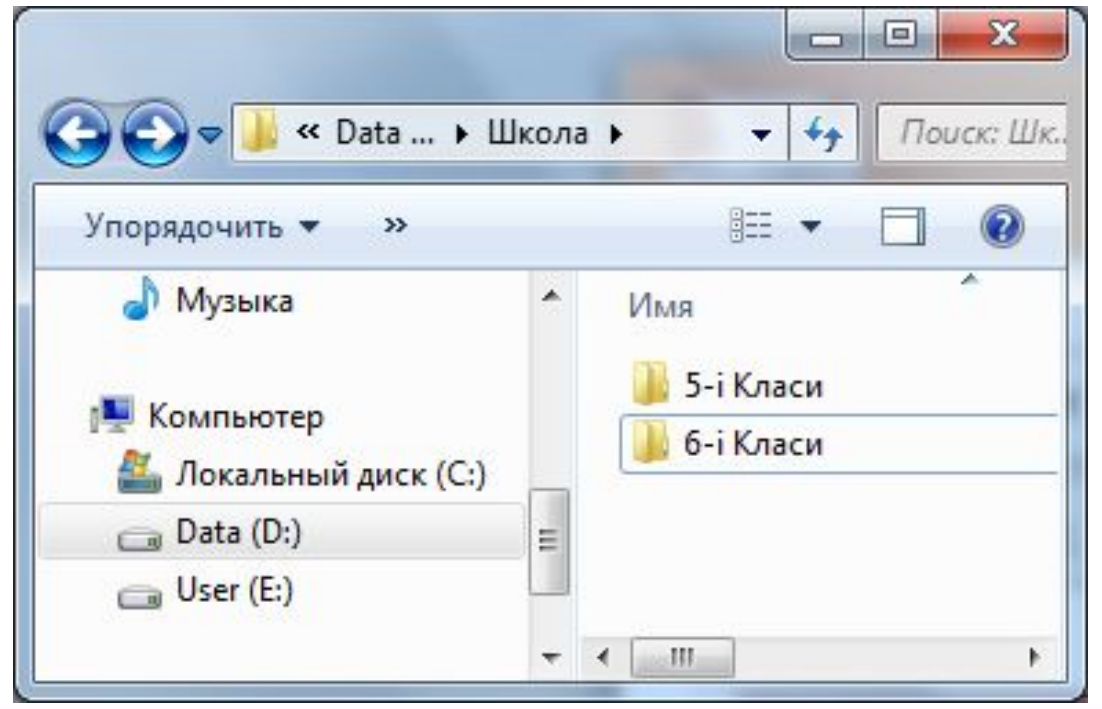

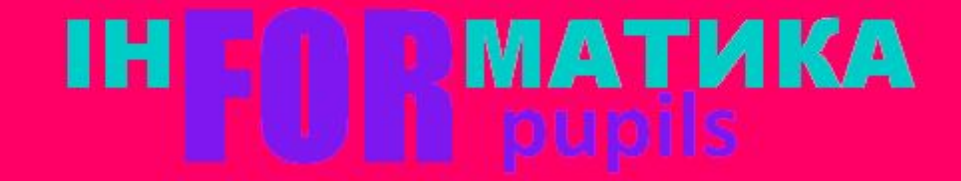

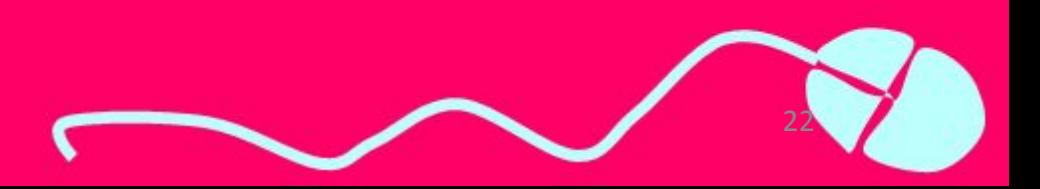

### Розгадайте ребус

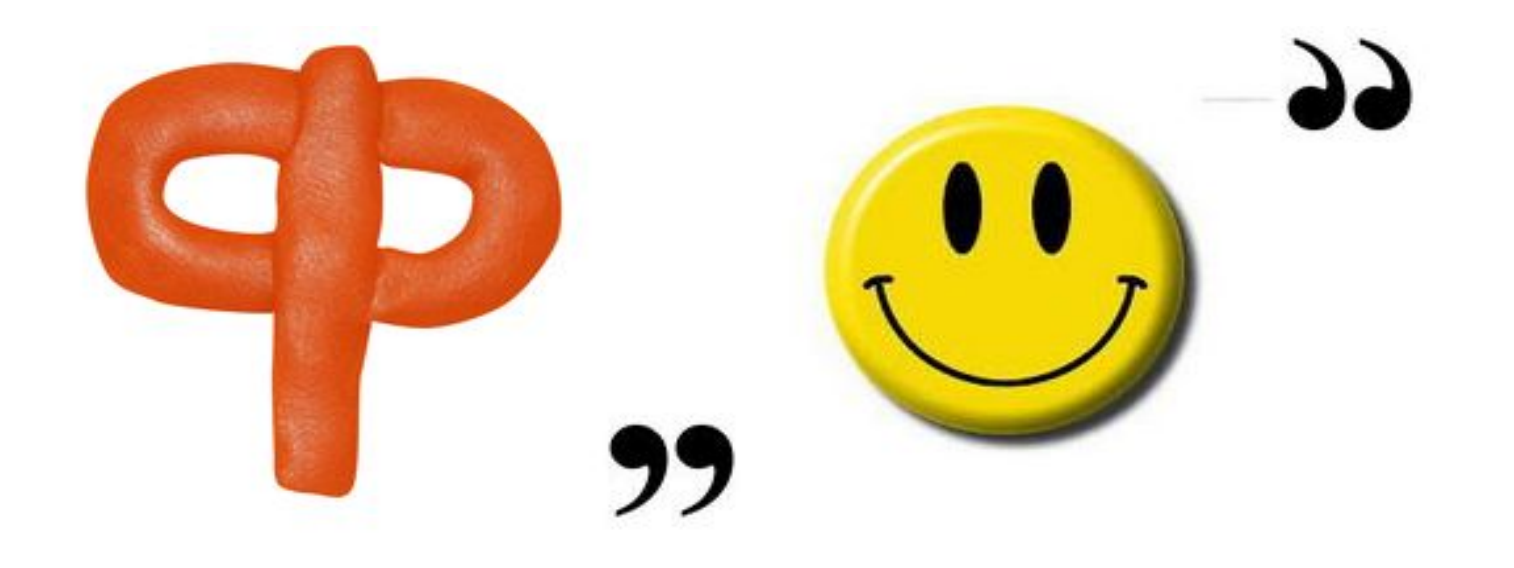

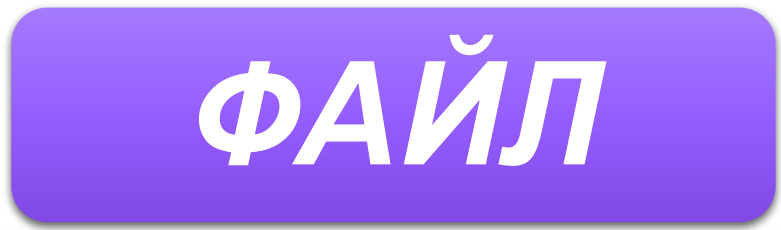

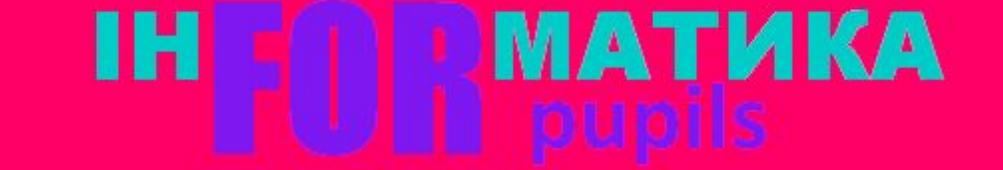

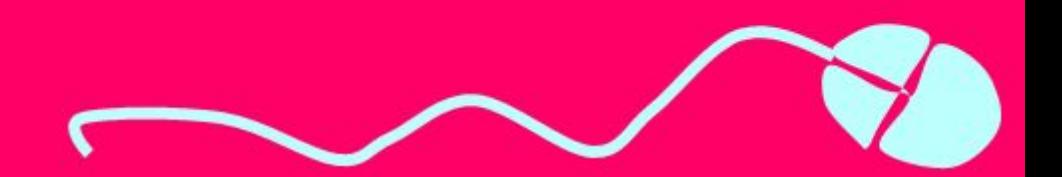

### Розгадайте ребус

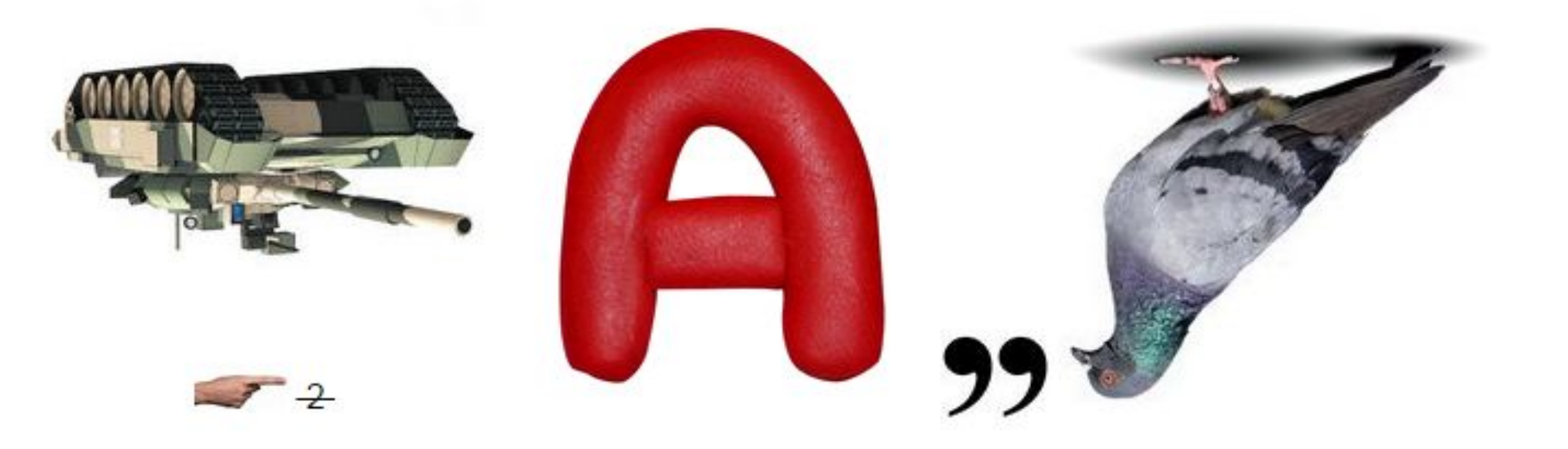

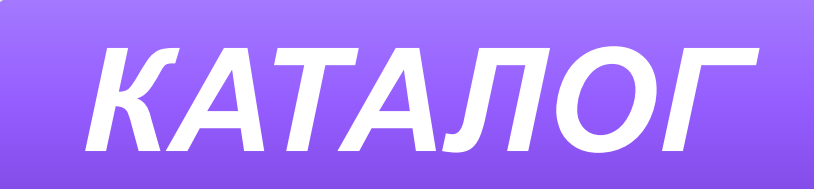

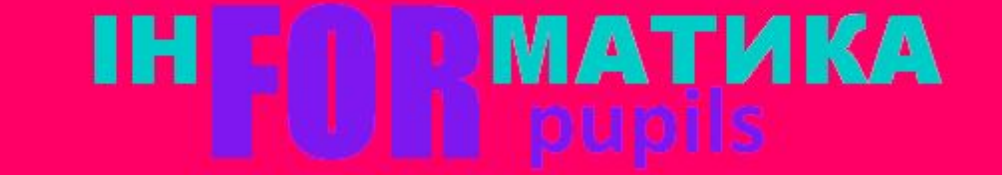

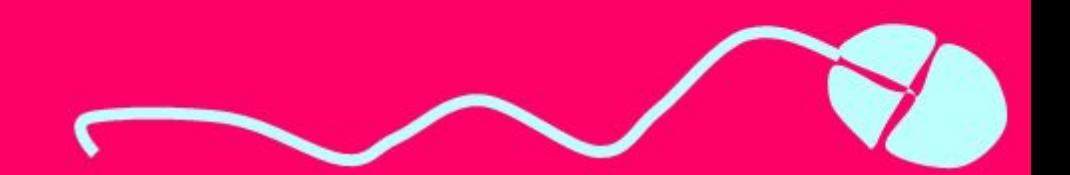

### Працюємо за комп'ютером

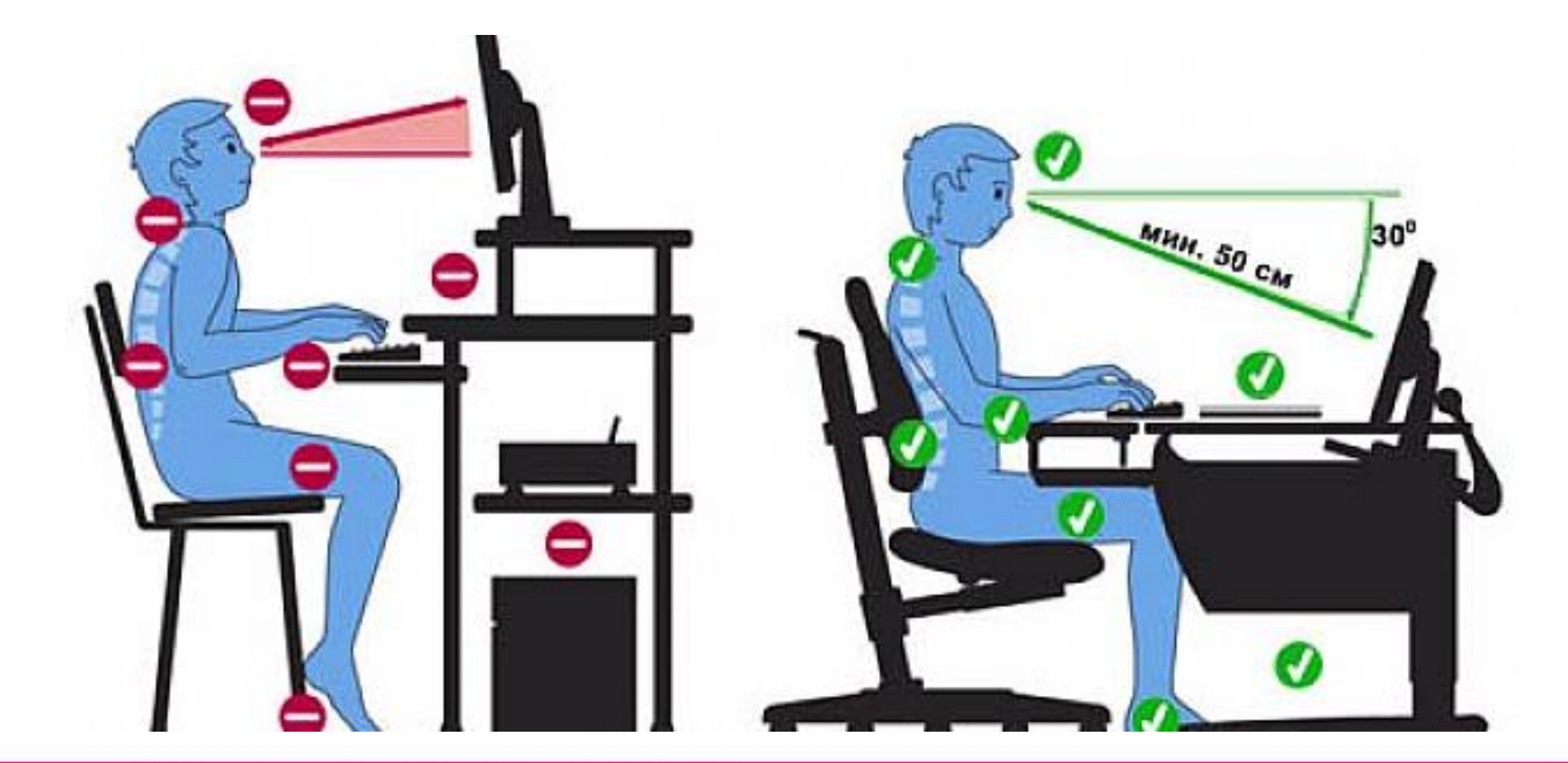

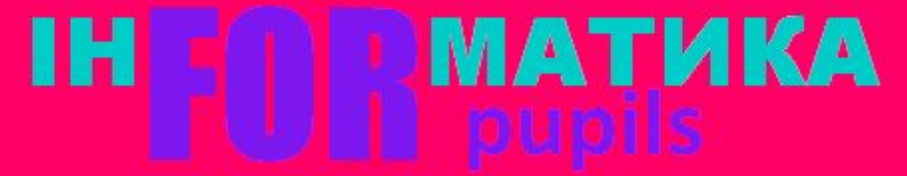

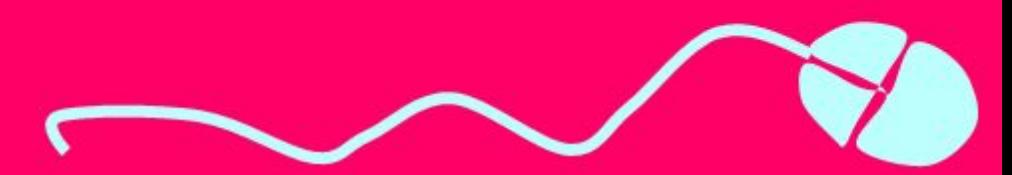

### Діємо

### Вправа 1. **Робота з дисками. Завдання**. Переглянь структуру та вміст *Локального диску (D:\)*.

- 1. Відкрий папку Комп'ютер.
- 2. Ознайомся, для яких дисків установлено відповідні дисководи на комп'ютері та які імена їм надано.
- 3. Відкрий вміст Локального диску (D:\), двічі клацнувши на позначці відповідного диска у вікні Комп'ютер.
- 4. Розглянь, яку структуру об'єктів має цей носій. Визнач, чи є вкладені папки в цій структурі об'єктів.

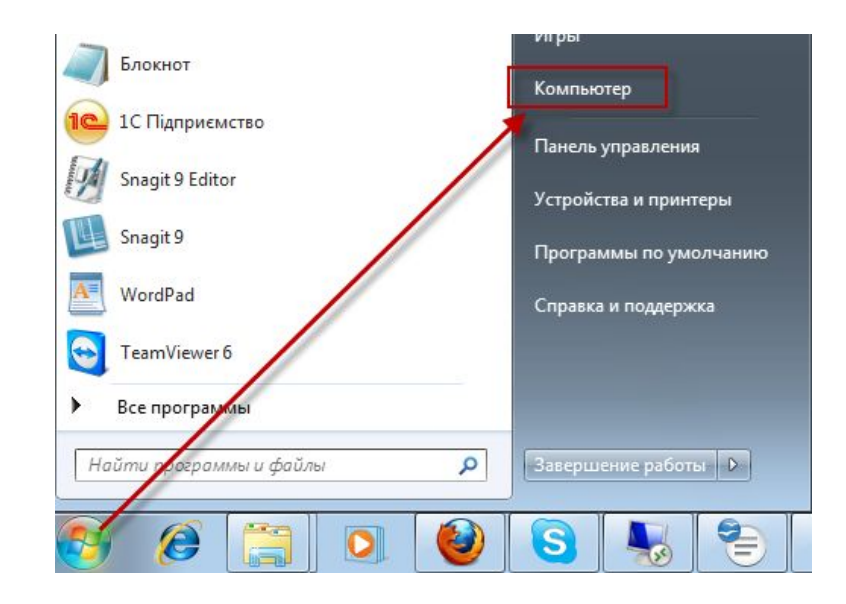

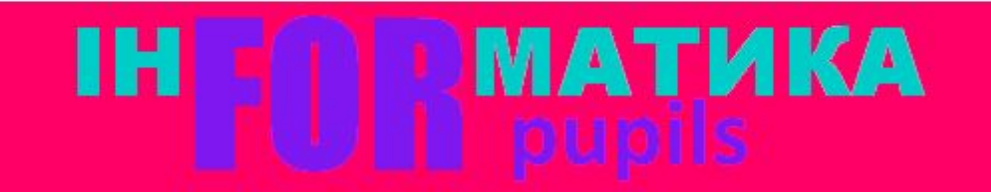

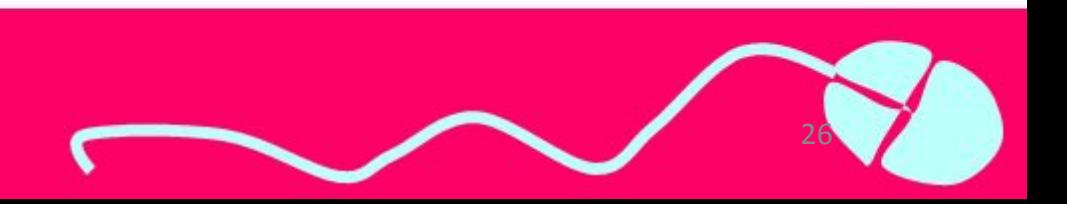

## Діємо

#### Вправа 2. **Властивості файлів. Завдання**. Визнач властивості вказаних файлів.

1. Відкрий папку:

### **D:\Школа\6 класи\Заготовки\ОС\ Вправа.txt**

Виділи файл Вправа2 Визнач і запиши повний шлях до цього файла.

2. Відкрий папку:

### **D:\Школа\6 класи\Заготовки\ОС\**

Що спільного мають значки файлів Анкета і Вправа? На що це вказує?

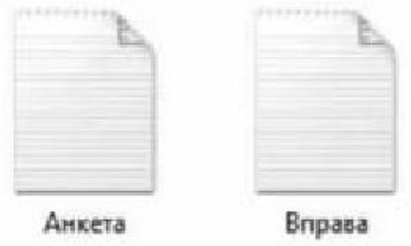

МАТИКА

3. Скористайся вказівкою Властивості контекстного меню та визнач властивості файлів **Анкета** і **Вправа**, тип, повний шлях до цих файлів та їх розмір.

27

## Діємо

#### Вправа 3. **Властивості ярлика. Завдання**. Визнач назву носія, на якому зберігається програма *Калькулятор*, за її ярликом.

- 1. Знайди на Робочому столі ярлик програми **Калькулятор**. Клацни на ньому правою клавішею миші.
- 2. У контекстному меню обери вказівку **Властивості**
- 3. Перейди на вкладку **Загальні**.
- 4. Переглянь шлях до об'єкта в області **Розташування**, і визнач, на якому диску зберігається об'єкт. Ім'я диска запиши в зошит.
- 5. Повідом вчителя про завершення роботи.

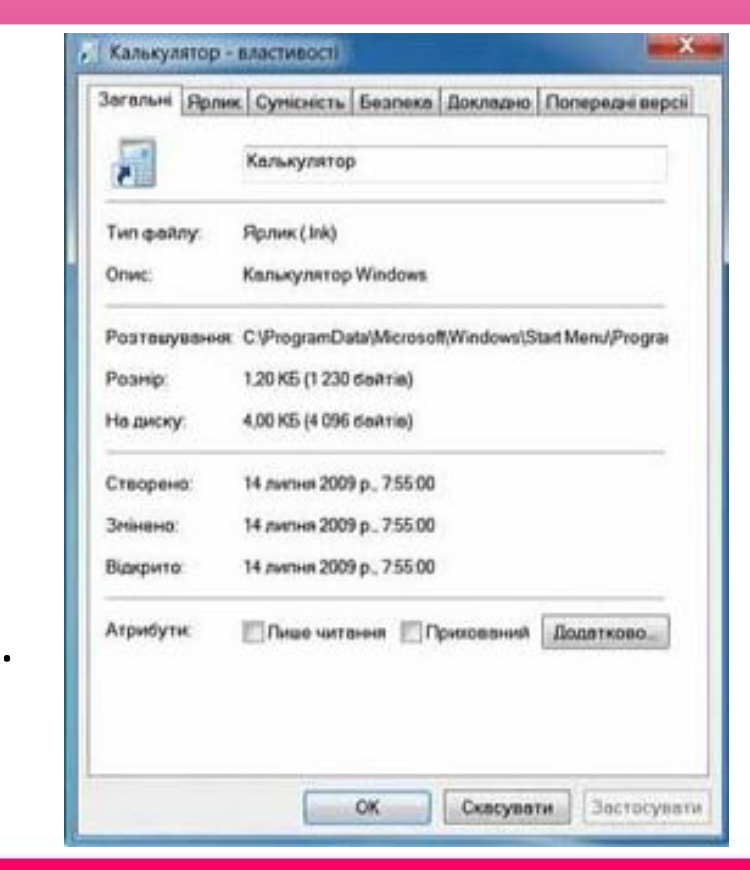

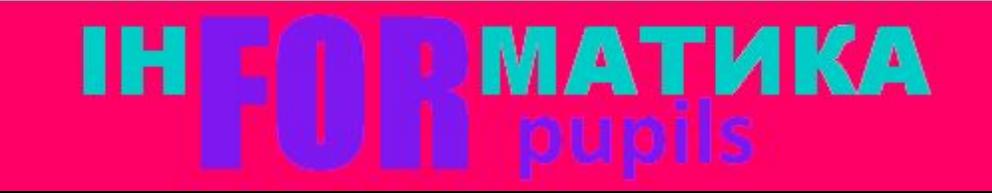

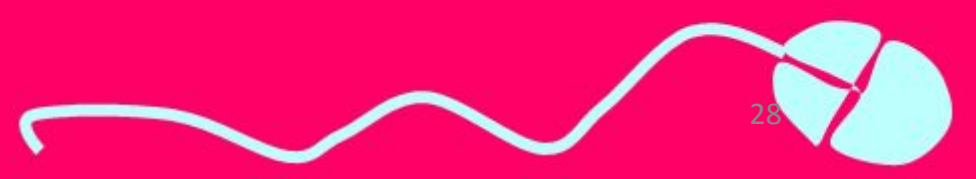